# **DISEÑO DE OSCILADORES CAÓTICOS DE CHUA EN MATLAB, MULTISIM Y DSP-BUILDER**

*DESIGN OF A CHAOTIC OSCILLATORS OF CHUA IN MATLAB, MULTISIM AND DSP-BUILDER*

### *Jesús Osvaldo Sandoval Solís*

Universidad Autónoma de Baja California *osvaldo.sandoval@uabc.edu.mx*

### *Fernando Salas Medina*

Tecnológico Nacional de México/Instituto Tecnológico de Tijuana *fernandosalasm84@gmail.com*

### *Jorge Fernando Cortés Avilez*

Universidad de Sonora *choche.fernando@gmail.com*

### *Kenia Itzel Vázquez López*

Universidad Autónoma de Sinaloa *[keniaiv11@gmail.com](mailto:keniaiv11@gmail.com)*

### *Francisco Javier Pérez Pinal*

Tecnológico Nacional en Celaya *francisco.perez@itcelaya.edu.mx*

### *Andrés Calvillo Téllez*

Instituto Politécnico Nacional *[calvillo@citedi.mx](mailto:calvillo@citedi.mx)*

#### *José Cruz Núñez Pérez*

Instituto Politécnico Nacional *nunez@citedi.mx*

### **Resumen**

Este artículo presenta la metodología de diseño del sistema caótico de Chua, en los programas de software Matlab, Multisim y DSP-Builder. La simulación del circuito caótico en Multisim va acompañada del cálculo de cada uno de los componentes electrónicos y las conexiones correspondientes. También se hace uso del software Matlab/Simulink para recrear las ecuaciones diferenciales que representan del sistema de Chua, creando un programa mediante el que se pueden obtener las

salidas del sistema, visualizarlas gráficamente y comparar los resultados. De la misma manera se muestran los resultados de la implementación en DSP-FPGA específicamente en un DSP-FPGA Cyclone III Edition de Altera, visualizándose las secuencias y los enrollamientos resultantes en un osciloscopio.

**Palabras Clave:** Caos, DSP-Builder, Oscilador de Chua, Matlab, Multisim.

## *Abstract*

*This article presents the design methodology of a Chua chaotic system, using the software programs Matlab, Multisim and DSP-Builder. The simulation of the chaotic circuit on Multisim is accompanied by the calculation of each of the electronic components and the corresponding connections. Matlab/Simulink software is also used to represent the differential equations that describe the Chua system, generating a program through the outputs signals can be obtained, graphically visualized and compared the results. In the same way the results of implementation into an DSP-FPGA Cyclone III Edition, Altera, visualizing the output sequences and scrolls.*

*Keywords: Chaos, Chua oscillator, DSP-Builder, Matlab, Multisim.*

# **1. Introducción**

En la naturaleza existen sistemas que pueden ser controlados con base en los fundamentos matemáticos, pero existen otros tipos de sistema los cuales no se logran apreciar mucho de este dominio o predicción, y cuando un fenómeno tiende a no poderse sistematizar se le conoce como caos. Este tipo de sistemas se llegan a ver mucho en la naturaleza, como lo son el movimiento del aire, corrientes de agua en el mar, etc. La teoría del caos es uno de los temas relevantes en la ciencia actual. Donde su precursor Poincaré a finales del siglo XIX demostró que ciertos sistemas mecánicos clásicos podían evolucionar de un modo irregular y aperiódico, sin poder completar su trabajo. Fue hasta el año 1963 cuando el meteorólogo E. N Lorenz calculó la evolución generada por un sencillo sistema de tres ecuaciones diferenciales, mostrando su carácter irregular y aperiódico que luego pasó a denominarse caótico.

Si bien la señal generada por un sistema caótico parece errática y carente de regularidad, las notas particulares del caos son la no linealidad de las ecuaciones diferenciales y la sensibilidad a las condiciones iniciales, lo que significa que manifiesta grandes variaciones frente a pequeñas modificaciones. El comportamiento caótico puede producirse en cualquier tipo de sistema real, físico, biológico, etc. Incluso dentro del ámbito de la mecánica clásica, cuántica ó cualquier teoría referida a la dinámica de entidades física. Se ha demostrado que para que la conducta caótica se presente en un sistema continuo autónomo, este debe ser al menos de tercer orden y contener al menos una no linealidad. Por tal motivo, existen modelos caóticos relativamente simples cuya conducta dinámica es muy compleja [Pérez, 2015].

En 1960 Edward Lorenz presentó la Teoría del Caos, al efecto que tienen las pequeñas diferencias iniciales se le conocía después como Efecto Mariposa. Lorenz se dió cuenta de que las soluciones del sistema parecían tener un comportamiento hecho totalmente al azar, después de verlas representadas en una gráfica descubrió que siempre ocupaba una región del espacio como una espiral doble. Una curva de estas características no puede estar contenida en un plano, sin mencionar que su dimensión es fraccionaria. Este tipo de atractores se conocen como extraños, porque su representación gráfica es un fractal.

Otro investigador importante sobre este tipo de fenómenos es Leon Ong Chua, quien diseñó y estudió un circuito en aplicación práctica en un sistema caótico. El componente principal del circuito de Chua es una resistencia no lineal, también conocida como diodo Chua, que se encarga de la generación del comportamiento caótico. Este componente tiene distintos modos de operación que permiten que el espacio de estado se divida en tres regiones lineales. Los capacitores deben tener valores iniciales de voltaje, lo que explica la falta de una fuente en el circuito [Denman, 2011]. Uno de los usos que tiene este sistema en la actualidad es en la detección del efecto "*islanding*", fenómeno que pone en riesgo al usuario y al equipo electrónico al existir una energización no deseada. Esto se logra mediante la combinación del circuito de Chua con la sincronización de la señal caótica en los sistemas PV conectados a tierra [Wang, 2015]. Recientemente se han reportado trabajos enfocados a garantizar la seguridad de la información haciendo uso de sistemas caóticos para el cifrado de la información [Tlelo-Cuautle, Dieciembre 2015], control de robots usando caos [Tlelo-Cuautle 2014] y diseño del circuito de chua con transistores especiales QFGMOS [Nuñez-Perez, 2015].

### **2. Desarrollo**

Este trabajo de investigación consiste en establecer una metodología para obtener los resultados de simulaciones de sistemas caóticos, en Matlab-Simulink, Multisim y DSP-Builder. Uno de los sistemas caóticos más conocidos es el diodo de Chua, el cual se muestra en la figura 1.

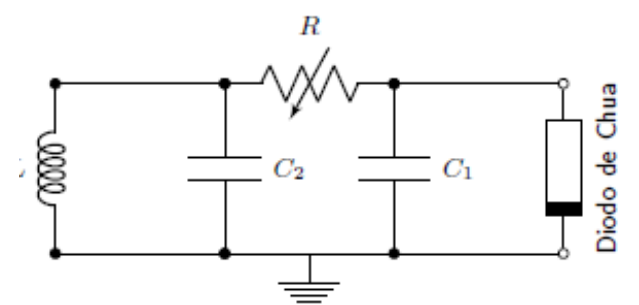

Figura 1 Circuito de Chua simplificado

El circuito anterior se analiza con las siguientes tres ecuaciones:

$$
C_1 \frac{dV_1}{dt} = \frac{1}{R_v} (V_2 - V_1) - g(V_1)
$$
 (1)

$$
C_2 \frac{dV_2}{dt} = \frac{1}{R}(V_1 - V_2) + I_L
$$
 (2)

$$
L\frac{dI_L}{dt} = -V_2\tag{3}
$$

Donde  $G = \frac{1}{R}$ ,  $V_{C_1}$ ,  $V_{C_2}$ ,  $i_L$  son los voltajes en el capacitor  $C_1$  y  $C_2$ , la corriente en el inductor, respectivamente, y  $g(V_{C_1}) = G_p V_{C_1} + \frac{1}{2}(G_a - G_p)[|V_{C_1} + P| - |V_{C_1} - P|]$  $P$ | (4) es la función de respuesta del elemento no lineal (el diodo de Chua), ecuación 4.

$$
g(V_{C_1}) = G_p V_{C_1} + \frac{1}{2} (G_a - G_p) [ |V_{C_1} + P| - |V_{C_1} - P| ] \tag{4}
$$

**Pistas Educativas Vol. 40 -** *ISSN: 2448-847X Reserva de derechos al uso exclusivo No. 04-2016-120613261600-203 http://itcelaya.edu.mx/ojs/index.php/pistas*

La ecuación 4 está representada por la curva voltaje–corriente de la figura 2, la cual está compuesta de 3 rectas con pendiente negativa, siendo *Gp* y *Ga* las pendientes de cada segmento.

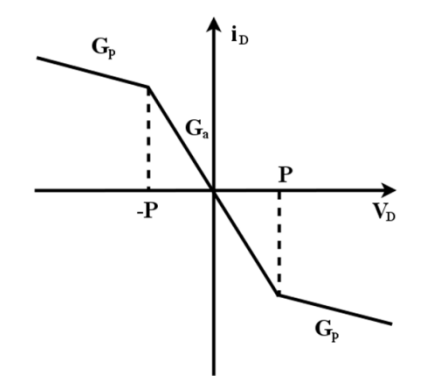

Figura 2 Curva característica voltaje-corriente del diodo de Chua.

Hasta ahora, se han presentado las ecuaciones 1 a la 4 del circuito de Chua en términos de siete parámetros *L*, *C2*, *C1*, *G*, *P*, *Ga* y *Gp*. Sin embargo, también pueden escribirse en forma adimensional normalizada haciendo el siguiente cambio de variables:  $x = V_{C1}/P$ ,  $y = V_{C2}/P$ ,  $z = I_1/(PG)$   $y \tau = t C_2/G$ , ecuaciones 5 a la 8.

$$
\frac{dx}{dt} = \alpha(y - x - g(x))\tag{5}
$$

$$
\frac{dy}{dt} = x - y + z \tag{6}
$$

$$
\frac{dz}{dt} = -\beta y - \gamma z\tag{7}
$$

$$
g(x) \equiv bx + \frac{1}{2}(a - b)(|x + 1| - |x - 1|)
$$
 (8)

Donde  $\alpha = C_2/C_1$ ,  $\beta = C_2/(LG^2)$ ,  $m_0 = RG_a$  γ  $m_1 = RG_p$ .

Las ecuaciones anteriores describen el comportamiento de un sistema de Chua, estas son las respectivas ecuaciones diferenciales en cada una de las dimensiones del espacio, y una función *g(x)*. Con estas ecuaciones el usuario determinará los valores iniciales y esto ocasionará un distinto efecto en el sistema. Este tipo de efecto se explicará más adelante en las simulaciones.

El circuito analógico básico de Chua está compuesto únicamente de dos amplificadores, resistores, dos capacitores y un inductor. Para tener un mayor

control sobre el sistema se sustituyó el inductor por un arreglo de amplificadores operacionales, capacitores como circuito tanque y resistores, de esta manera se tiene el circuito equivalente del inductor. Para este caso se mantendrá el diseño analógico el cual contendrá la mayoría de los componentes de forma pasiva, como con un amplificador operacional y diodos. Para el caso del diodo de Chua se utilizó la manera alternativa lo cual consiste en un arreglo de dos diodos.

#### **Simulación de las ecuaciones de Chua en Matlab/Simulink**

Mediante la herramienta de Matlab/Simulink se construyó un diagrama de bloques para representar cada una de las ecuaciones referentes al sistema de Chua como se muestra en la figura 3. Para este trabajo se consideran los valores de los parámetros obtenidos de [Conde, 2007], de los cuales se eligen: <sup>α</sup> =10, *β* =100/, *m0*  $=$ -8/7,  $m_1 = -5/7$ , los valores iniciales  $x_0 = 0.7$ ,  $y_0 = 0$  y  $z_0 = 0$ . La salida de cada rama está conectada a su respectivo bloque para guardar los datos en las variables correspondientes y a un bloque para graficar con lo que se pueden ver las tres señales en el dominio del tiempo. Se usó un bloque para la función del diodo donde se introdujo su respectiva ecuación a través de un archivo de Matlab.

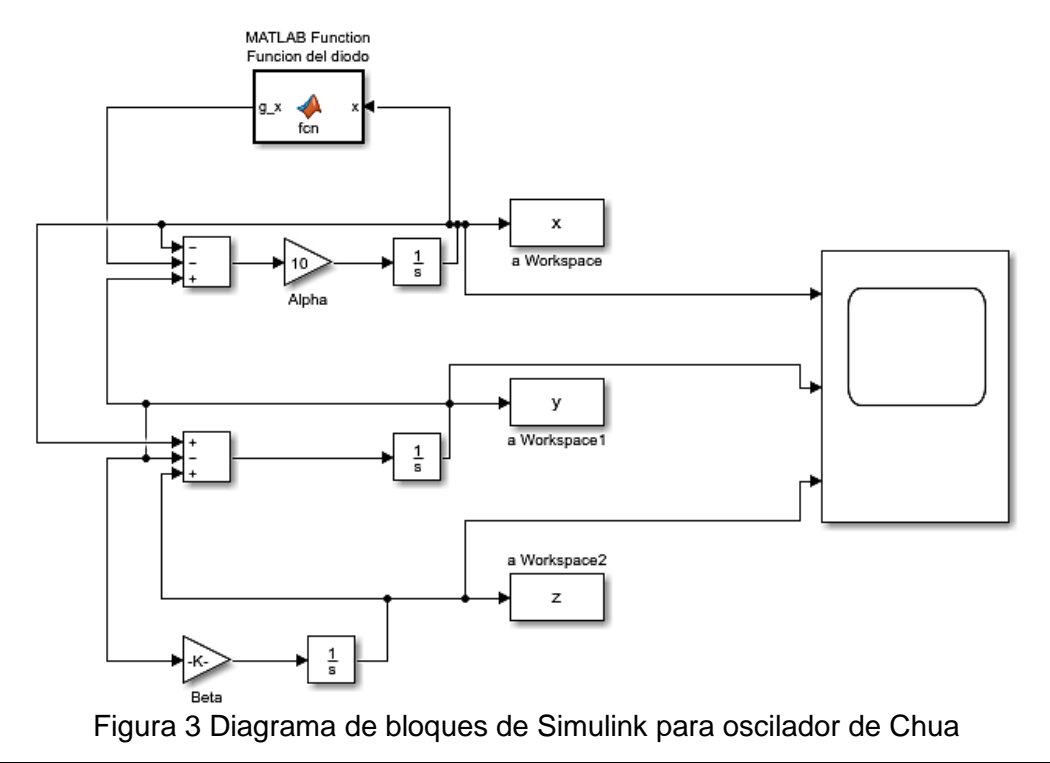

**Pistas Educativas Vol. 40 -** *ISSN: 2448-847X Reserva de derechos al uso exclusivo No. 04-2016-120613261600-203 http://itcelaya.edu.mx/ojs/index.php/pistas*

 $\sim$ 226 $\sim$ 

La figura 4 presenta la gráfica representativa de cada variable de estado. Las figuras 5a, 5b y 5c representan gráficamente las combinaciones de dos variables de estado en dos dimensiones 2D. La figura 6 muestra la gráfica de las tres variables de estado en tres dimensiones 3D.

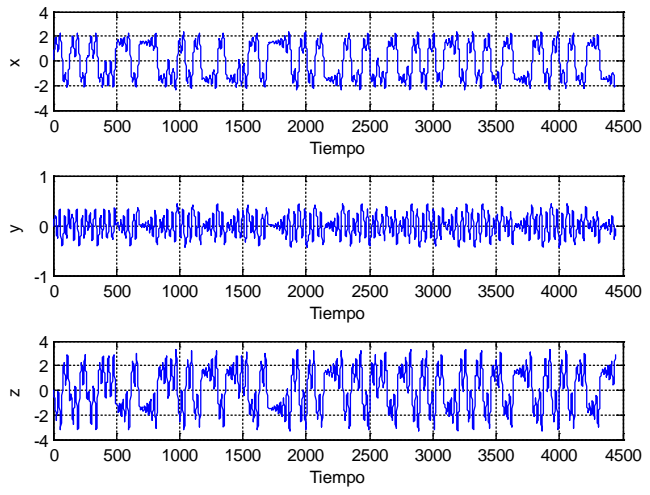

Figura 4 Simulación en Matlab/Simulink de las señales x, y, z.

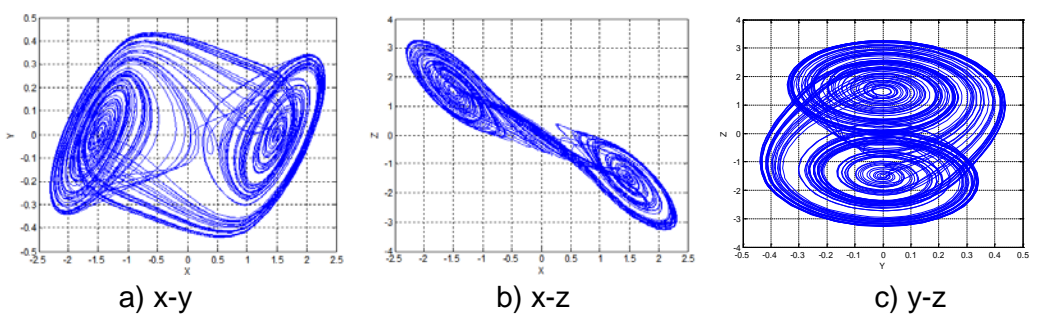

Figura 5 Simulación en Matlab/Simulink del atractor en 2D.

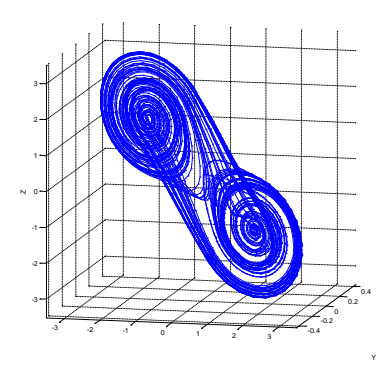

Figura 6 Simulación en Matlab/Simulink del atractor en 3D x-y-z. X

**Pistas Educativas Vol. 40 -** *ISSN: 2448-847X Reserva de derechos al uso exclusivo No. 04-2016-120613261600-203 http://itcelaya.edu.mx/ojs/index.php/pistas*

 $\sim$ 227 $\sim$ 

#### **Diseño del circuito de Chua en Multisim**

El circuito de Chua se logra implementar normalmente con componentes especiales, con tolerancias de 1%, amplificador operacional TL082 y los diodos 1N4148. A continuación, se simula el circuito utilizando componentes distintos, y sobre todo, un poco más de tolerancia, acercando la simulación a un sistema real. En este caso los componentes contienen una tolerancia mayor del 5% para los capacitores y del 10% para los resistores, con respecto a los diodos se aplicó el 1N4001, el cual es uno de los diodos más comunes y manejables a nivel comercial, y el más importante es el amplificador operacional, para el cual se seleccionó el 741, por su fácil operación y comercialización. Se utilizó una bobina variable para ir determinando el valor real del inductor. Cuando se cambian los valores de la bobina se logra ver ciertas características como lo son la estabilidad del oscilador.

Ahora se hará énfasis en el diseño de Chua, utilizando componentes calculados. Existen varios modelos para el diseño analógico del circuito de Chua, Para la realización de esta simulación primero se considera el circuito de la figura 7, donde el diodo de Chua que se utiliza es la forma alternada de los diodos, pero la parte de la bobina se diseña con amplificadores operacionales, capacitores y resistores.

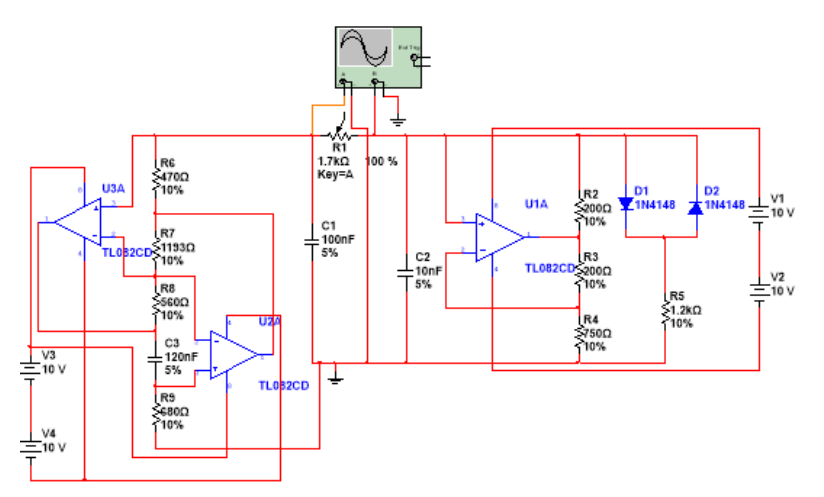

Figura 7 Esquemático del circuito de Chua en Multisim.

La fórmula para determinar el inductor es la que se presenta con ecuación 9.

$$
L = \frac{R_1 * R_3 * R_4 * C}{R_2} \tag{9}
$$

**Pistas Educativas Vol. 40 -** *ISSN: 2448-847X Reserva de derechos al uso exclusivo No. 04-2016-120613261600-203 http://itcelaya.edu.mx/ojs/index.php/pistas*

Se probó el circuito con un inductor de 18mH, entonces hay que seleccionar de forma arbitraria los componentes de  $R_1$ ,  $R_3$ ,  $R_4$  y C, mientras el valor de  $R_2$  se despeja, obteniendo ecuación 10.

$$
R_2 = \frac{R_1 * R_3 * R_4 * C}{18 \text{mH}}
$$
 (10)

Si se seleccionan los valores de los resistores como:  $R1 = 470 \Omega$ ,  $R3 = 560 \Omega$ ,  $R4 =$ 680  $\Omega$  y  $C = 120$  nF. Y sustituyendo los valores en la ecuación 10, se obtiene:

$$
R2 = \frac{470 * 560 * 680 * 120n}{18mH} = 1,193 \Omega
$$

En la simulación se colocó este valor de resistor, como se muestra en la figura 7. Los resultados fueron exactamente los mismos a los simulados en Matlab/Simulink, como lo muestra la figura 8 donde se pueden ver las señales caóticas *x*, *y*.

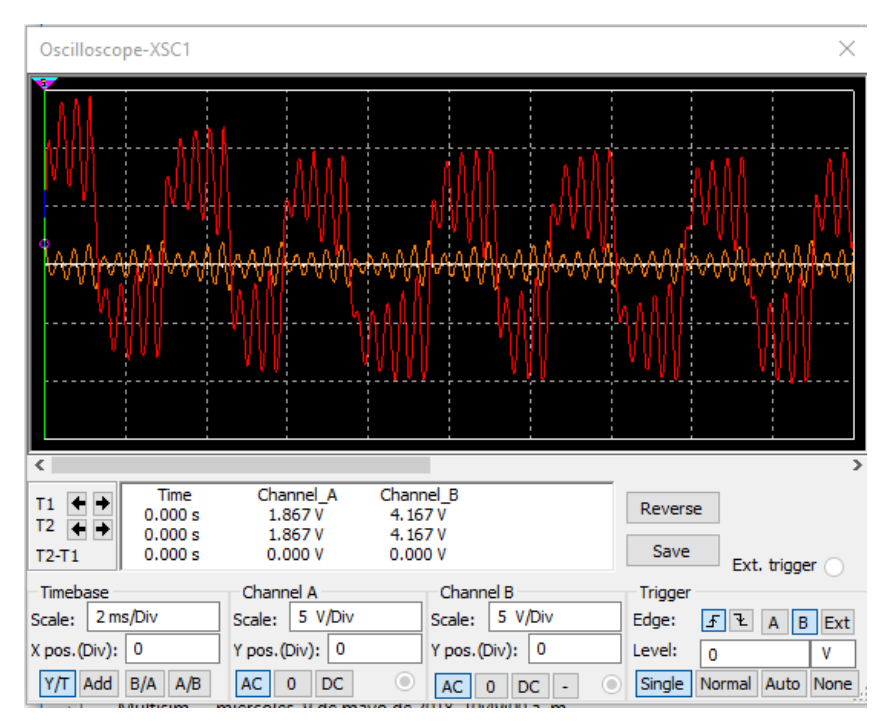

Figura 8 Señales provenientes de los capacitores.

Cuando estas señales son unidas y visualizadas en el osciloscopio en modo dual (x-y), se consigue observar los enrollamientos caóticos de Chua, como lo muestra la figura 9.

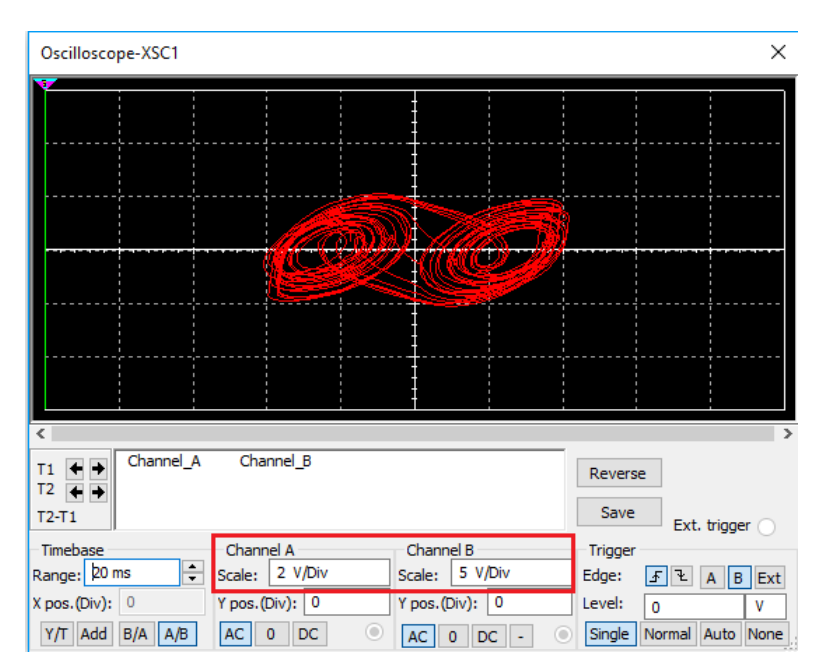

Figura 9 Oscilaciones caóticas del oscilador de Chua obtenidas en Multisim.

Ahora se mostrarán las variaciones en la respuesta del sistema de Chua con diferentes valores de inductores. En la figura 10 se proporciona el comportamiento de las oscilaciones de Chua en estado inicial con valores de inductancia de 10, 30, 50 y 100 mH.

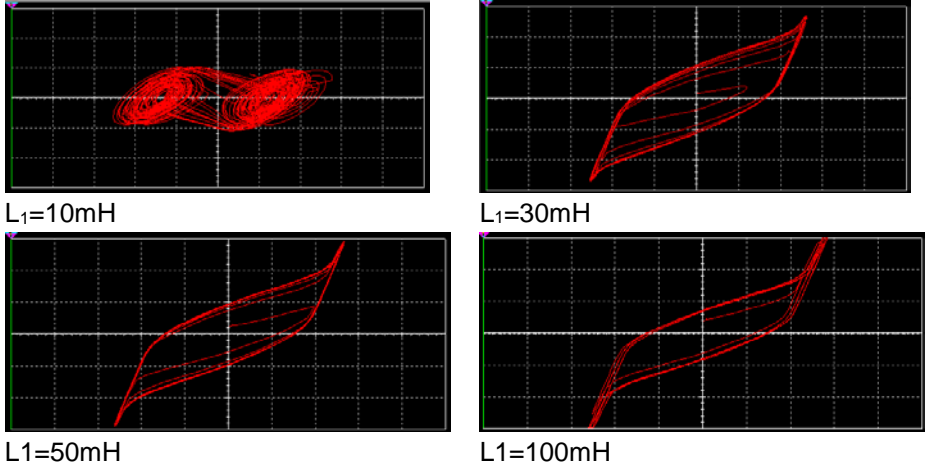

Figura 10 Señales caóticas con diferente inductor, potenciómetro al 100% (1.2 k).

El efecto que se tiene cuando se cambia el inductor es un derivado semejante a la histéresis, el cual es observado por muchos componentes, entre estos los amplificadores operacionales, transistores, bobinas y capacitores. Este efecto se encuentra en la naturaleza, en los sistemas biológicos, electromagnetismo, física del estado sólido, dinámica de fluidos, etc.

### **Simulación con DSP-Builder**

En esta sección se realiza el proceso de acondicionamiento de las señales de salida del modelo implementado en Matlab/Simulink con ayuda de la herramienta DSP Builder de Altera. Esta última es una herramienta de desarrollo de sistemas de procesamiento digital, se conecta a nivel de desarrollo del sistema Matlab/Simulink con el entorno de desarrollo de HDL Software Quartus II. DSP-Builder es una manera rápida de diseñar aplicaciones DSP incluyendo funciones complejas, para ello utiliza una biblioteca específica que puede traducirse directamente a código HDL. El compilador puede leer un archivo \*.mdl de Matlab/Simulink y generar código HDL y secuencia de comandos tcl que pueden utilizarse directamente en un proyecto de VHDL [Tlelo-Cuautle, octubre 2015].

La implementación con DSP-Builder se muestra en la figura 11, debido a que el dispositivo FPGA solo cuenta con dos salidas DAC (convertidor analógico - digital), solo es posible implementar dos señales a la vez. A través de Simulink se retoman el par de señales (*x*, *y*) para su procesamiento como señales digitales, repitiendo este procedimiento para los demás pares. En este trabajo de investigación se utilizó el kit de desarrollo DSP-FPGA Cyclone III Edition. Este kit cuenta con la tarjeta de desarrollo Cyclone III y una tarjeta de adquisición y conversión de datos HSMC de 14 bits.

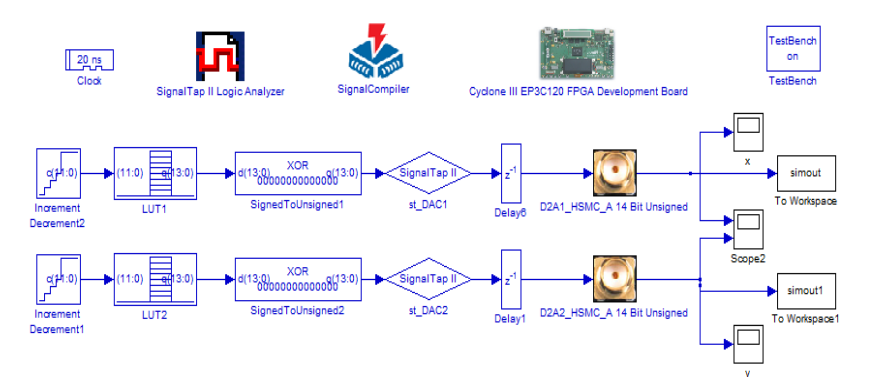

Figura 11 Implementación de oscilador caótico con DSP Builder de señales x-y.

De tal manera que se muestrean las señales en palabras de 12 bits teniendo así la capacidad de muestrear 2^12 datos, tomando de esta manera 4096 datos de los 4441 generados. Se le añaden 2 bits más para el signo y así los datos son almacenados en una tabla de memoria (LUT) de 214 direcciones, las cuales son posteriormente enviados a la salida del dispositivo DAC de la tarjeta.

### **3. Resultados**

La parte final es la configuración del dispositivo DSP-FPGA con los archivos VHDL generados con ayuda de DSP Builder. En la figura 12 (a) (b) (c) se presentan las señales individuales en tiempo real de *x*, *y*, *z*, respectivamente. Las señales de salida de la tarjeta DSP-FPGA son de las mismas características que las generadas en Simulink, con frecuencias de salida de aproximadamente 1.12 MHz.

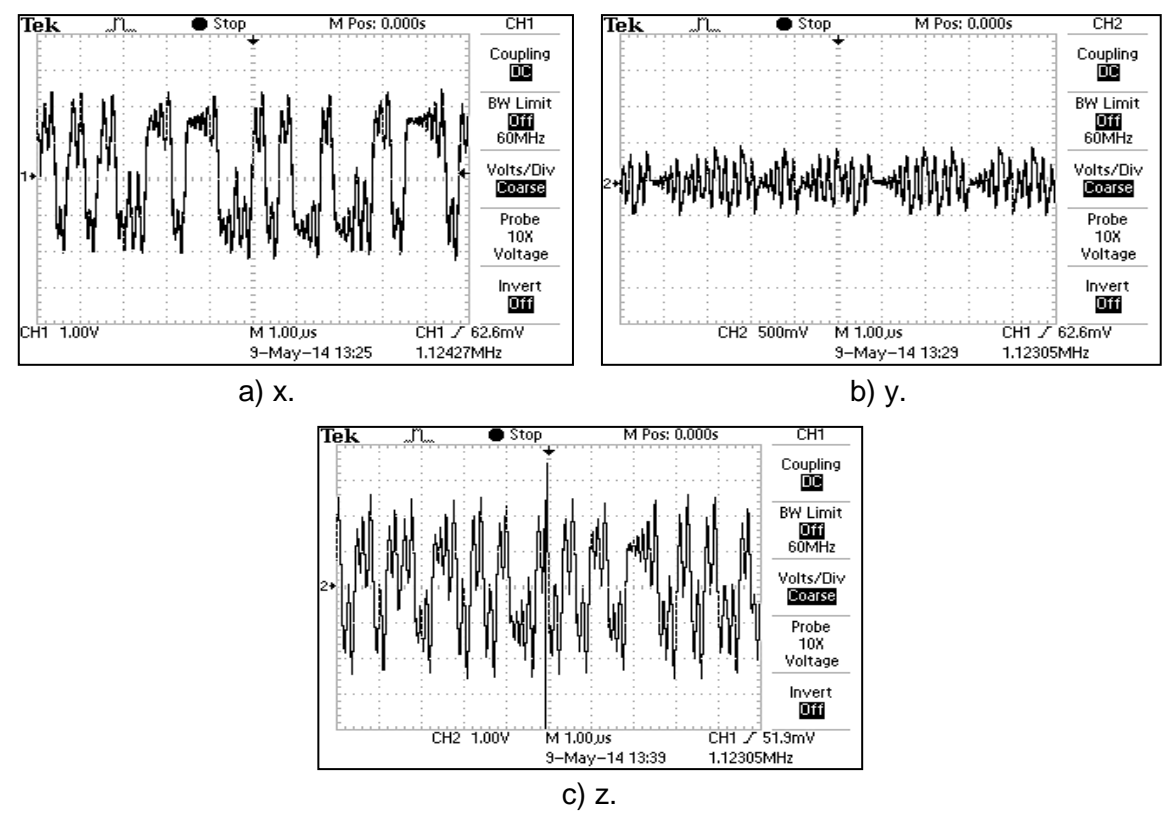

Figura 12 Señal en tiempo real.

Como se explicó en la sección 2, para visualizar los enrollamientos de una señal con respecto a la otra es necesario establecer el formato en modo dual X-Y en el osciloscopio, de esta manera se pueden visualizar las posibles combinaciones de dos variables de estado en dos dimensiones 2D. Las señales de salida, medidas en el osciloscopio, para los enrollamientos (x, y), (x, z) y (y, z) son mostradas en figura 13.

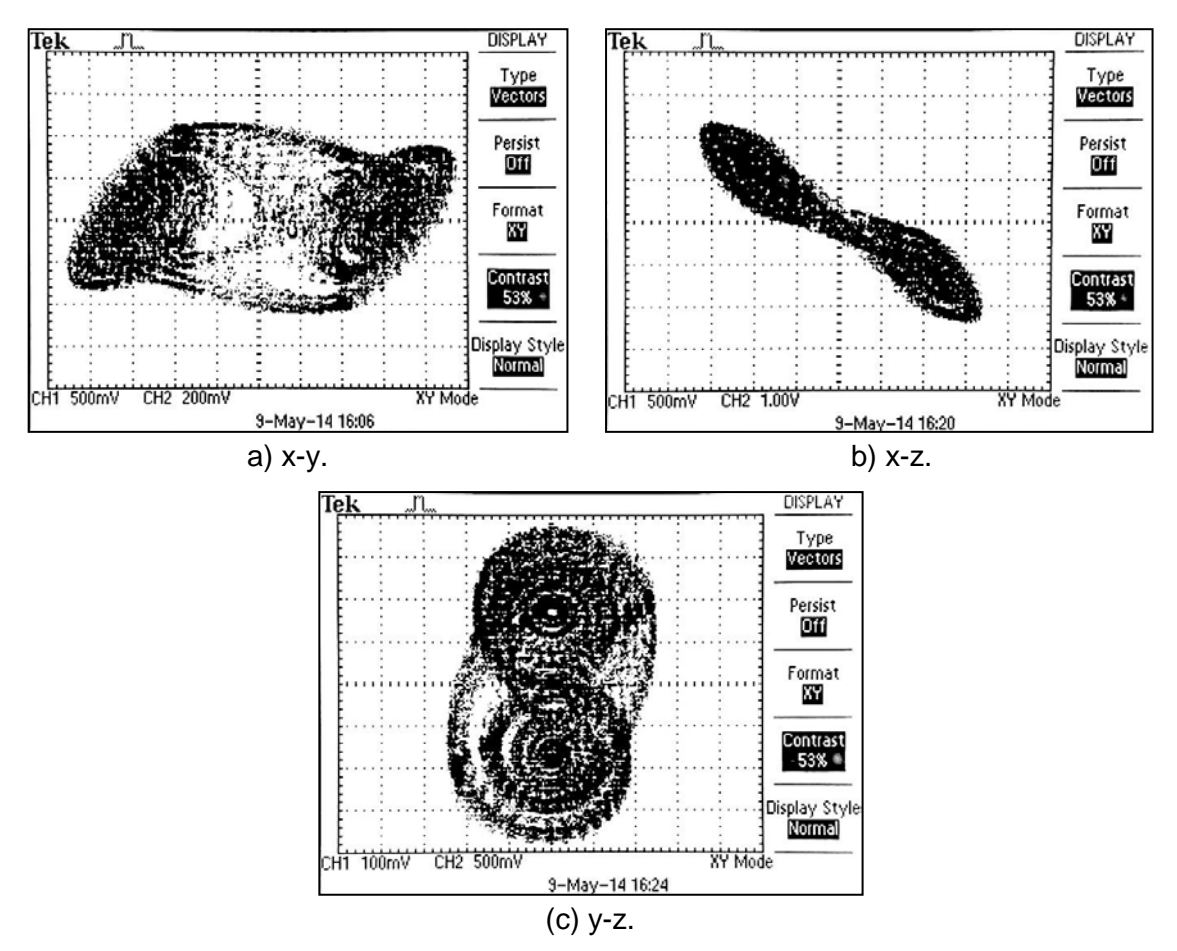

Figura 13 Captura en osciloscopio en modo en 2D de atractor.

Los resultados anteriores confirman que los resultados de la implementación digital basada en tarjetas DSP-FPGA coinciden totalmente con el diseño analógico usando amplificadores operacionales.

# **4. Conclusiones**

El circuito de Chua ha sido estudiado en los últimos años desde distintos enfoques por su facilidad de implementación. El diseño analógico y digital del sistema caótico de Chua requiere de distintos programas de software, como se logró

demostrar en este trabajo de investigación. Sus ecuaciones se expresaron de forma didáctica en Matlab, Multisim y DSP-Builder. Este tipo de circuitos caóticos ayudan a modelar osciladores alternativos para sistemas de comunicación, y así ayudar a diseñar sistema para la encriptación de información. Además, se comprobó que, realizando un pequeño cambio en los valores iniciales, se generan grandes cambios conforme pasa el tiempo. En este trabajo de investigación se demostró que las señales caóticas se pueden realizar casi con cualquier componente encontrado, como los amplificadores operacionales y diodos comunes, también con resistores comerciales con tolerancias no tan precisas.

### **5. Bibliografía y Referencias**

- [1] Conde G. and Ramírez A., "Estudio de dos circuitos caóticos," Revista Boliviana de Física, vol. 13, pp. 58-74, 2007.
- [2] Denman, [W.,](https://ieeexplore.ieee.org/search/searchresult.jsp?searchWithin=%22Authors%22:.QT.W.%20Denman.QT.&newsearch=true) Zaki, [M. H.,](https://ieeexplore.ieee.org/search/searchresult.jsp?searchWithin=%22Authors%22:.QT.M.%20H.%20Zaki.QT.&newsearch=true) Tahar, [S.](https://ieeexplore.ieee.org/search/searchresult.jsp?searchWithin=%22Authors%22:.QT.S.%20Tahar.QT.&newsearch=true) Formal verification of bond graph modelled analogue circuits. IET Circuits, Devices & Systems. ISSN: 1751- 858X. Vol. 5, No. 3, pp. 243-255, 2011, Canadá
- [3] Núñez-Pérez, J.C., Tlelo-Cuautle, E., Ramírez-Soto, C., Jiménez-Fuentes, J.M., CCII+ Based on QFGMOS for Implementing Chua´s Chaotic Oscillator. Revista IEEE Latin America Transactions. ISSN: 1548-0992. Vol. 13, No. 9, pp. 2865-2870, Sept. 2015.
- [4] Pérez, [J. H.](https://ieeexplore.ieee.org/search/searchresult.jsp?searchWithin=%22Authors%22:.QT.Jose%20Humberto%20Perez.QT.&newsearch=true) Neural Control for Synchronization of a Chaotic Chua-Chen System. IEEE Latin America Transactions. Vol. 14, No. 8, Agosto 2016.
- [5] Wang, M. H., Huang, M.-L., Liou, K.-J. Islanding detection method for grid connected photovoltaic systems. IET Renewable Power Generation. Vol. 9, Issue: 6, pp. 700-709, 2015.
- [6] Tlelo-Cuautle, E., Rangel-Magdaleno, J. J., Pano-Azucena, A. D., Obeso-Rodelo, P. J., Nunez-Perez, J. C., FPGA Realization of Multi-Scroll Chaotic Oscillators, Communications in Nonlinear Science and Numerical Simulation, Elsevier. Vol. 27, No. 1-3, pp. 66-80, octubre 2015. ISSN: 1007-5704.
- [7] Tlelo-Cuautle, Esteban, Ramos-López, Hugo C., Sanchez-Sanchez, Mauro, Pano-Azucena, Ana D., Sanchez-Gaspariano, Luis A., Nunez-Perez, José C.,

Camas-Anzueto, José L., Application of a Chaotic Oscillator in an Autonomous Mobile Robot Journal of Electrical Engineering Elektrotechnicky casopis. ISSN: 1335-3632. DOI: 10.2478/jee-2014-0002. Vol. 65, No. 3, 2014, pp. 1–6.

[8] Tlelo-Cuautle, E., Carbajal-Gomez, V. H., Obeso-Rodelo, P. J., Rangel-Magdaleno, J. J., Núñez-Pérez, J. C., FPGA realization of a chaotic communication system applied to image processing. Nonlinear Dynamics, Springer. ISSN: 0924-090X. Vol. 82, No. 4, pp. 1879-1892, diciembre 2015.